## **Инструкция**

# **для участника школьного этапа всероссийской олимпиады школьников на технологической платформе «Сириус. Курсы» в 2021/22 учебном году 1**

Если вы собираетесь участвовать в одном или нескольких из следующих предметов: математика, физика, химия, биология, астрономия, информатика, то эта инструкция – для вас.

**2** Вся информация, правила, график олимпиады, задания прошлых лет есть на странице школьного этапа всероссийской олимпиады, проводимой на платформе «Сириус.Курсы»: **[http://siriusolymp.ru](http://siriusolymp.ru/)**.

# **3** Сообщите своему учителю (классному руководителю, ответственному за олимпиады) в школе о своём желании участвовать в олимпиаде (в любом из шести предметов).

Получите индивидуальные коды для участия в своей школе и сохраните их**.** *Для каждого предмета необходимо получить свой код участника!*

**5**

**4**

Узнайте на сайте **[http://siriusolymp.ru](http://siriusolymp.ru/)**, сколько времени отводится на решение заданий олимпиады по выбранному предмету.

*Обратите внимание на то, что время для решения олимпиады зависит как от класса, так и от предмета!*

**6**

Код можно активировать на платформе «Сириус.Курсы» [uts.sirius.online](http://uts.sirius.online/) с 00:01 дня тура.

*Позаботьтесь о том, чтобы в день проведения олимпиады у вас было устройство с устойчивым интернет-соединением.*

# **7**

В день проведения олимпиада проходит с 8:00 до 20:00 по местному времени.

*Если Вам выдали код накануне, Вы можете приступить к выполнению заданий в любое удобное вам время в этом промежутке.*

## **8**

Обязательно подготовьтесь к началу олимпиады: несмотря на то, что она проходит онлайн, вам все равно потребуются ручка и бумага для решения заданий.

## **9**

Зайдите под своим кодом участника на сайт платформы «Сириус.Курсы»: [uts.sirius.online,](http://uts.sirius.online/) внимательно прочитайте текст перед началом олимпиады.

*Вас попросят ввести ФИО. Пожалуйста, указывайте его правильно*

*сразу, это облегчит подведение итогов.*

#### **10**

После того как вы введете свой код участника, прочитаете вводный текст и нажмёте кнопку «Начать», стартует отсчёт времени.

*Остановить время нельзя, отсчёт продолжится, даже если вы выйдете из системы, выключите компьютер или у вас пропадет интернет.*

### **11**

Каждый ответ к задаче необходимо сохранить. Кнопка «Сохранить» находится в самом низу страницы справа. Сохранять каждый ответ можно несколько раз.

*На проверку будут переданы только сохраненные ответы.*

## **12**

Олимпиада закончится по истечении отведённого времени или в 20:00. Не сданные до 20:00 работы будут автоматически приняты и отправлены на проверку.

*Пример: Если на решение задач отводится два часа, то лучше приступить к их выполнению не позднее 18:00.*

# **13**

В течение двух дней после дня проведения тура на сайте **[http://siriusolymp.ru](http://siriusolymp.ru/)** будут опубликованы текстовые и видеоразборы заданий.

## **14**

Предварительные результаты вы сможете узнать по своему коду участника через 7 дней после дня проведения тура. Окончательные результаты будут доступны в вашей общеобразовательной организации не ранее, чем через 14 дней после дня проведения тура.

*Пример: если писали тур во вторник, то предварительный результат появится в следующий вторник.*

# **15**

Разберите вместе с учителем вашу работу, используя текстовые и видеоразборы. Если после этого у вас остались вопросы по выставленным вам баллам, учитель сможет отправить их члену жюри в регионе.

*Успехов!*

Директор школы: Алтухова А.В.

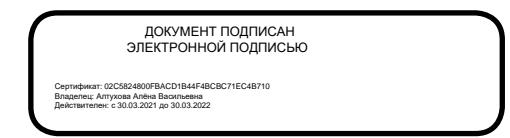